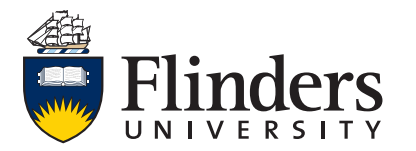

# **Undergraduate Internal Transfer Guide**

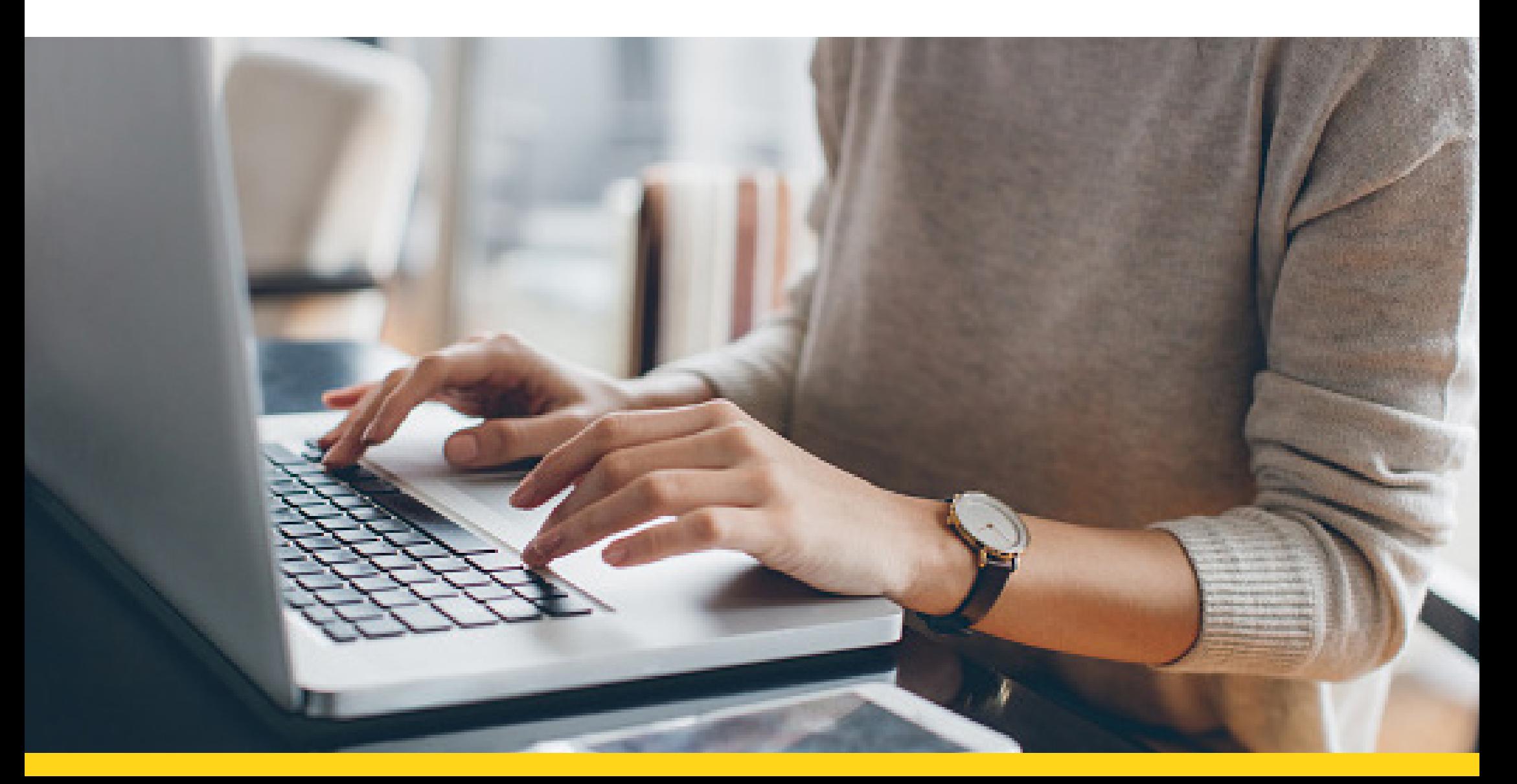

## **How to apply for internal transfer**

- Log into the Student Information System using your Student ID number and FAN password.
- Select 'My Applications' on the tabs bar.

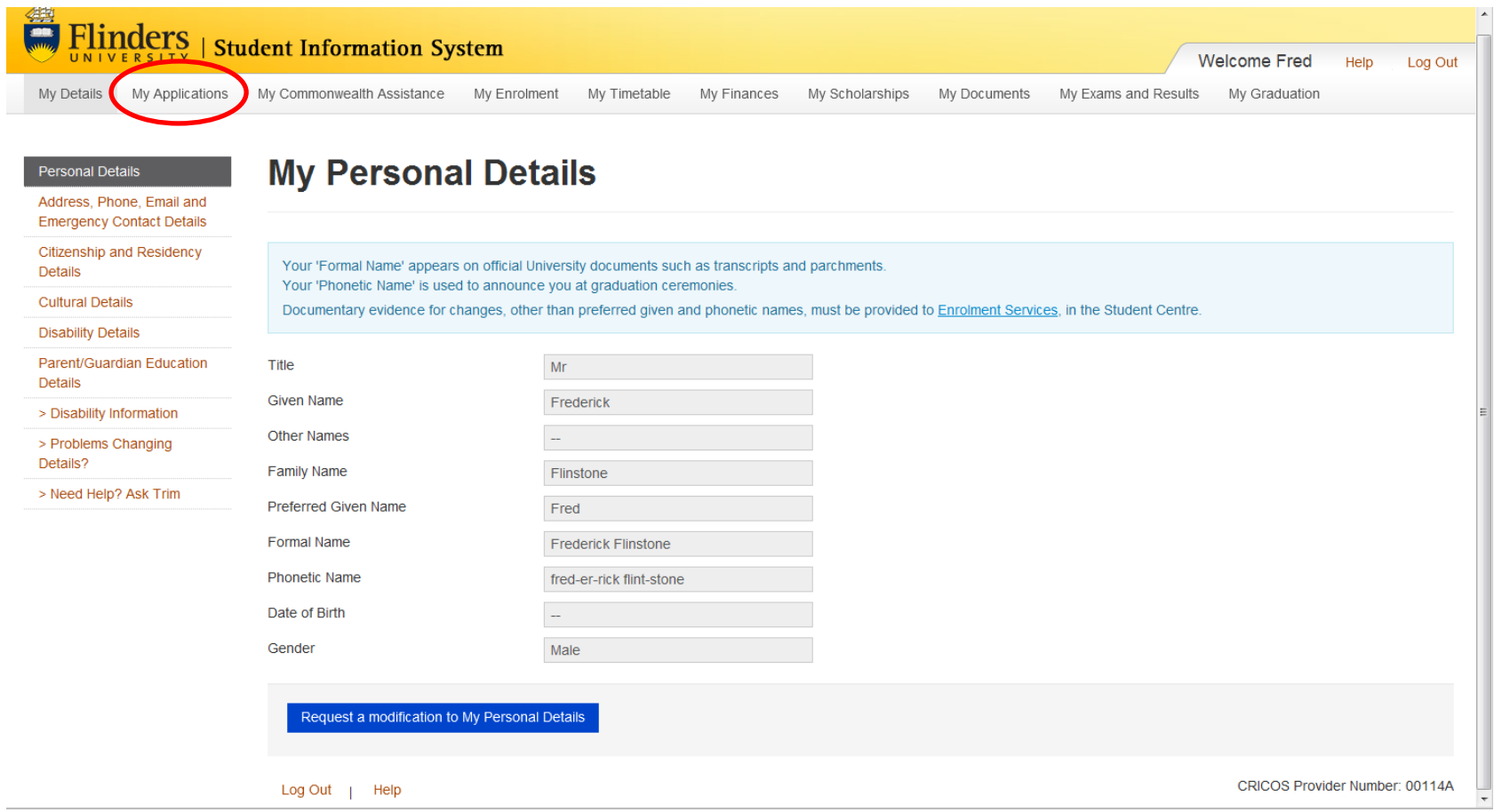

Applicants are advised they must nominate the preference for each application as only the **first two** will be considered. Instructions on how to do this are detailed later in this document.

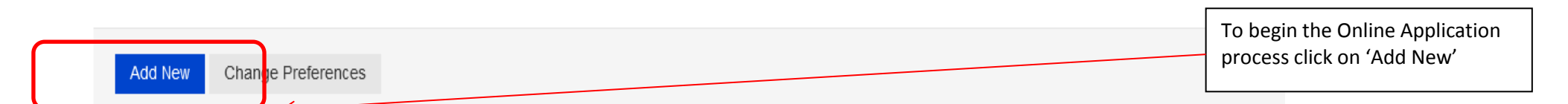

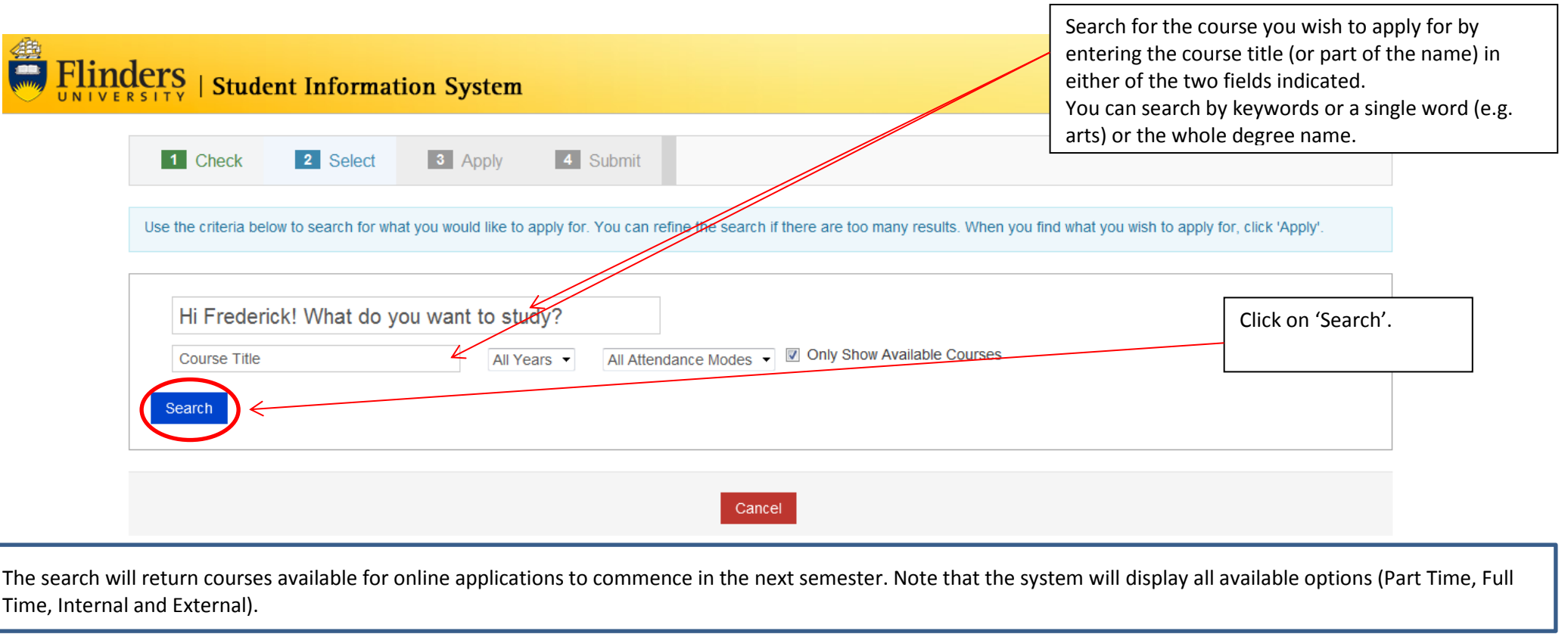

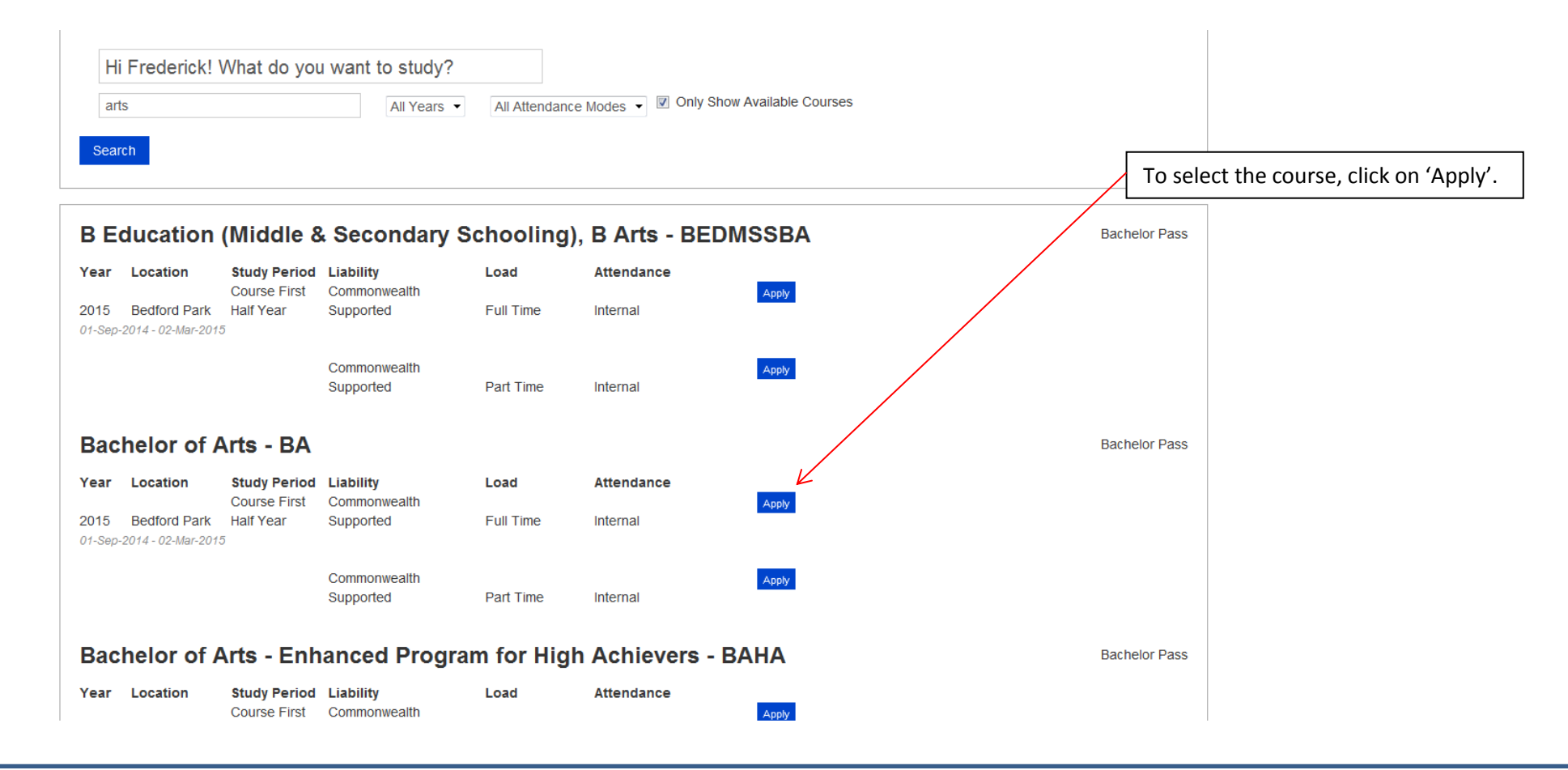

If the search does not return the expected course, the search can be refined by amending the search criteria and clicking on the 'Search' button again.

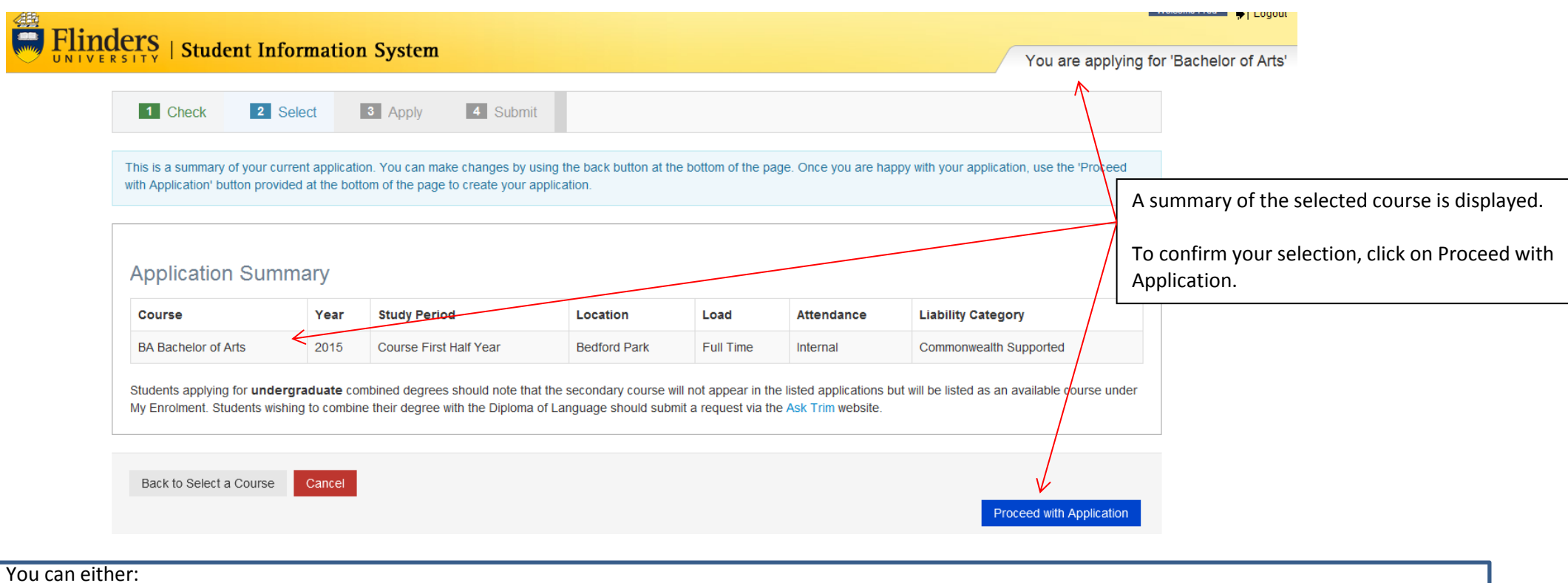

- Click on 'Back to Select a course' to select a different degree
- Click on 'Cancel' to return to the Application Summary page
- Click on 'Proceed with the Application' to go to the following page

If you select 'Proceed with the Application', and then click on 'Cancel & Exit' at a later stage, without completing the application, an incomplete application will be created and will appear in the Application Summary page.

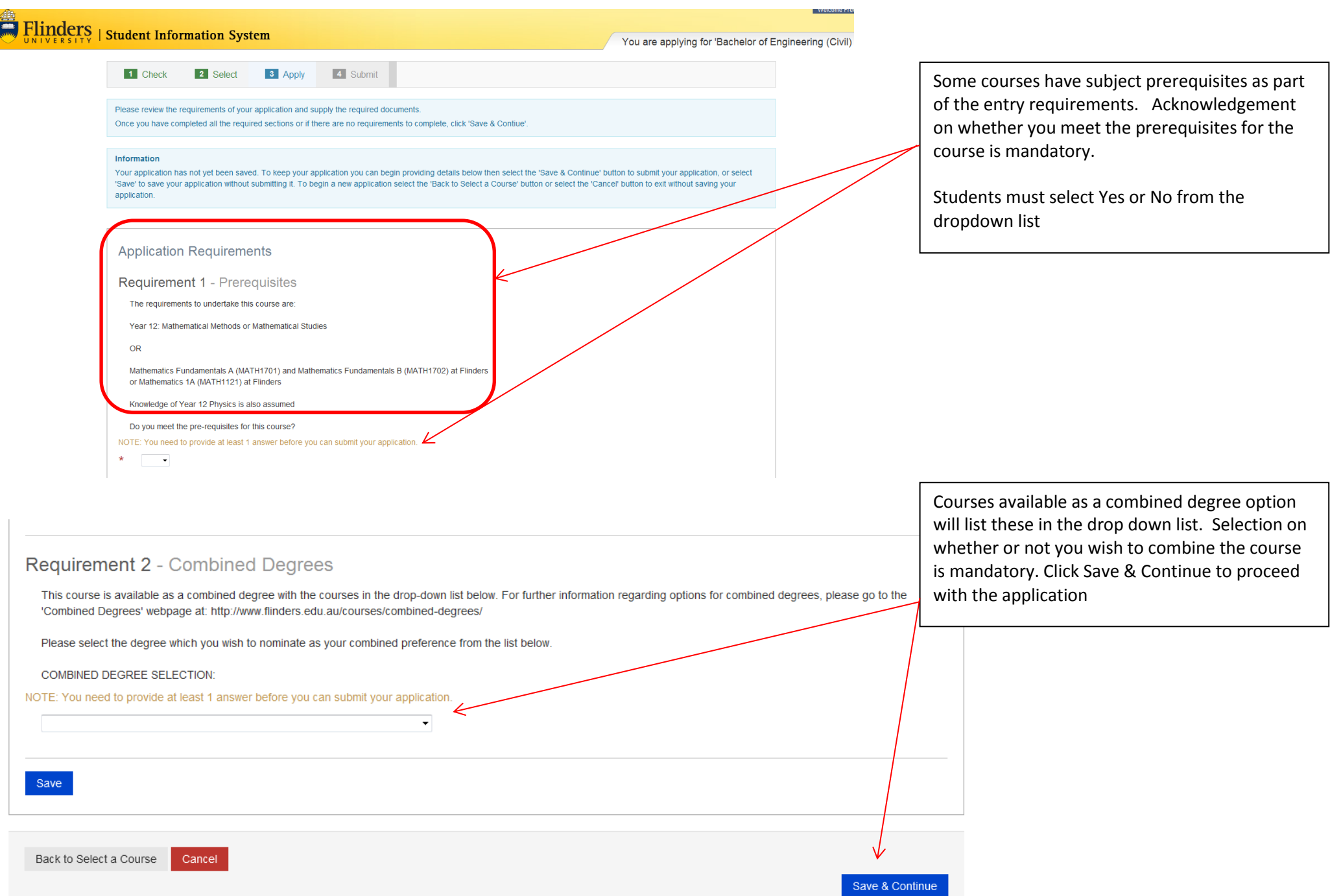

#### **1** Check 2 Select 3 Apply 4 Submit

Please review the requirements of your application and supply the required documents.

Once you have completed all the required sections or if there are no requirements to complete, click 'Save & Contiue'

#### Information

Your application has not yet been saved. To keep your application you can begin providing details below then select the 'Save & Continue' button to submit your application, or select 'Save' to save your application without submitting it. To begin a new application select the 'Back to Select a Course' button or select the 'Cancel' button to exit without saving your application.

#### **Application Requirements**

Requirement 1 - Prerequisites

Bachelor of Nutrition and Dietetics - Year 3 Entry

You must have completed 2.0 years of full-time equivalent study with a minimum Credit average in the Bachelor of Health Sciences (Nutrition stream) and have completed the following topics:

- NUTD1000 Fundamentals of Nutrition OR NUTD1106 Nutrition, Physical Activity and Health - NUTD1105 Food Systems
- . BIOL2771 Biochemistry OR BIOL2141 Biochemistry and Molecular Biology
- . MMED3933 Biochemistry of Human Disease OR MMED3912 Biochemistry of Human Disease
- MMED2931 Human Physiology OR MMED2927 Human Physiology 2A
- . MMED2932 Integrative Human Physiology OR MMED2928 Human Physiology 2B
- . NUTD2101 Nutrition Across the Lifecycle . NUTD2102 Food Products and Preparation
- NUTD2105 Social and Ecological Perspectives on Food Choice

#### Do you meet the pre-requisites for this course?

NOTE: You need to provide at least 1 answer before you can submit your application.

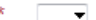

E

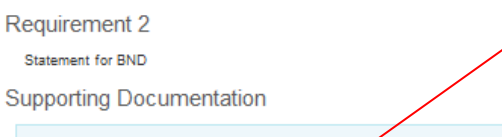

You need to provide all documents listed below.

Please upload your statement outlining your interest in food and nutrition - no more than 2 pages Mandatory

Document Uploads

Upload a new file

Save

Back to Select a Course Cancel

Save & Continue

Students applying for Bachelor of Nutrition and Dietetics (Year 3 Entry) must acknowledge whether they meet the prerequisites for the course AND must upload a statement in support of their application.

Once those steps have been completed, click on 'Save & Continue'

#### **Application Summary**

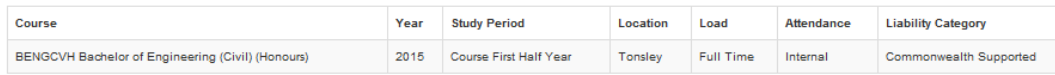

Students applying for undergraduate combined degrees should note that the secondary course will not appear in the listed applications but will be listed as an available course under My Enrolment. Students wishing to combine their degree with the Diploma of Language should submit a request via the Ask Trim website.

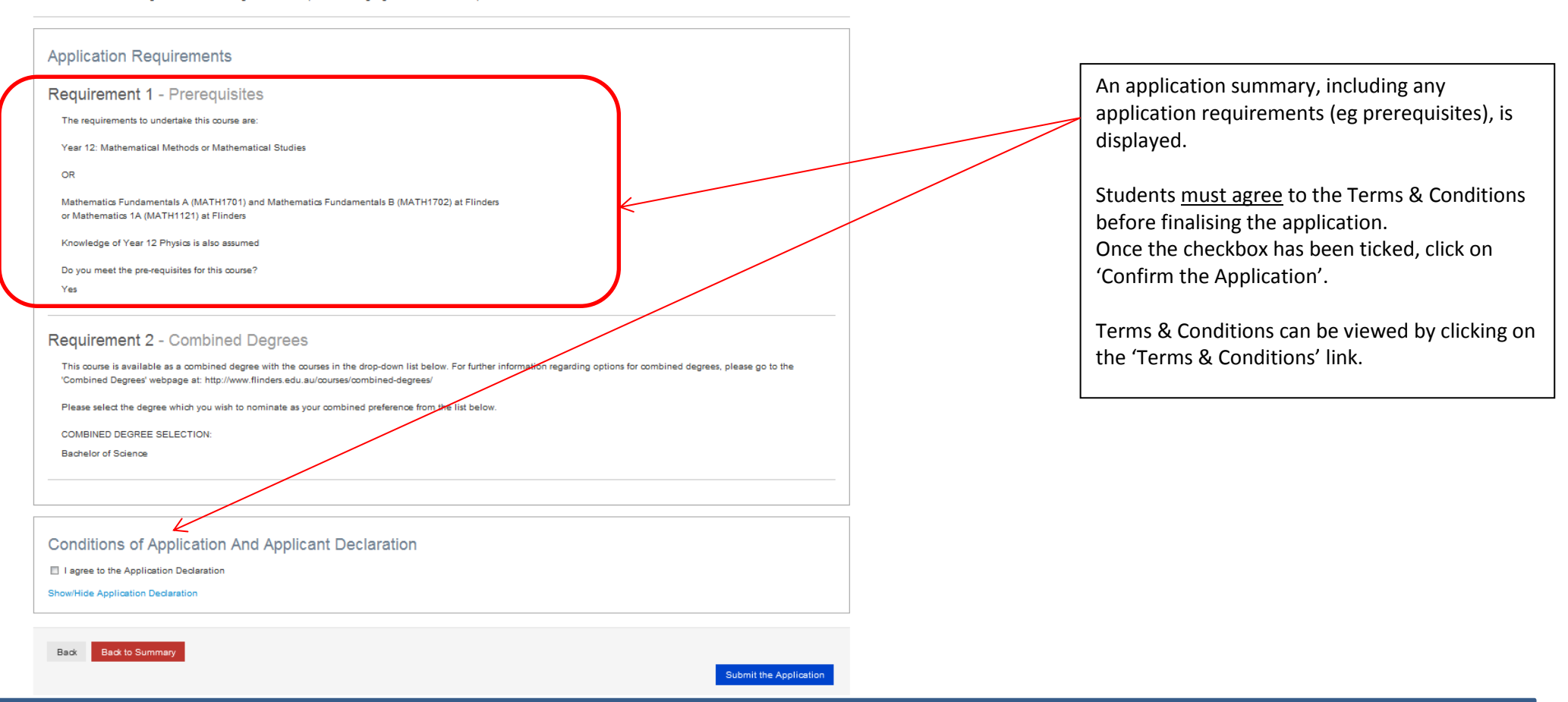

Students will be sent an email to their Flinders email account confirming an application has been submitted. If you do not receive an email confirming this you can check the status of your applications in the 'Application Summary' page. If the status of an application states 'Yes' under the heading of 'Incomplete Student Application' you must complete the application so the status changes to 'No' under the same heading. Incomplete applications will not be considered for admission.

To complete your application in the 'Application Summary' page select 'View/Change' which will take you back to the last step in the application process which was not completed. You can proceed with the application steps from there and finalise for consideration.

## **Nominating/Changing preferences**

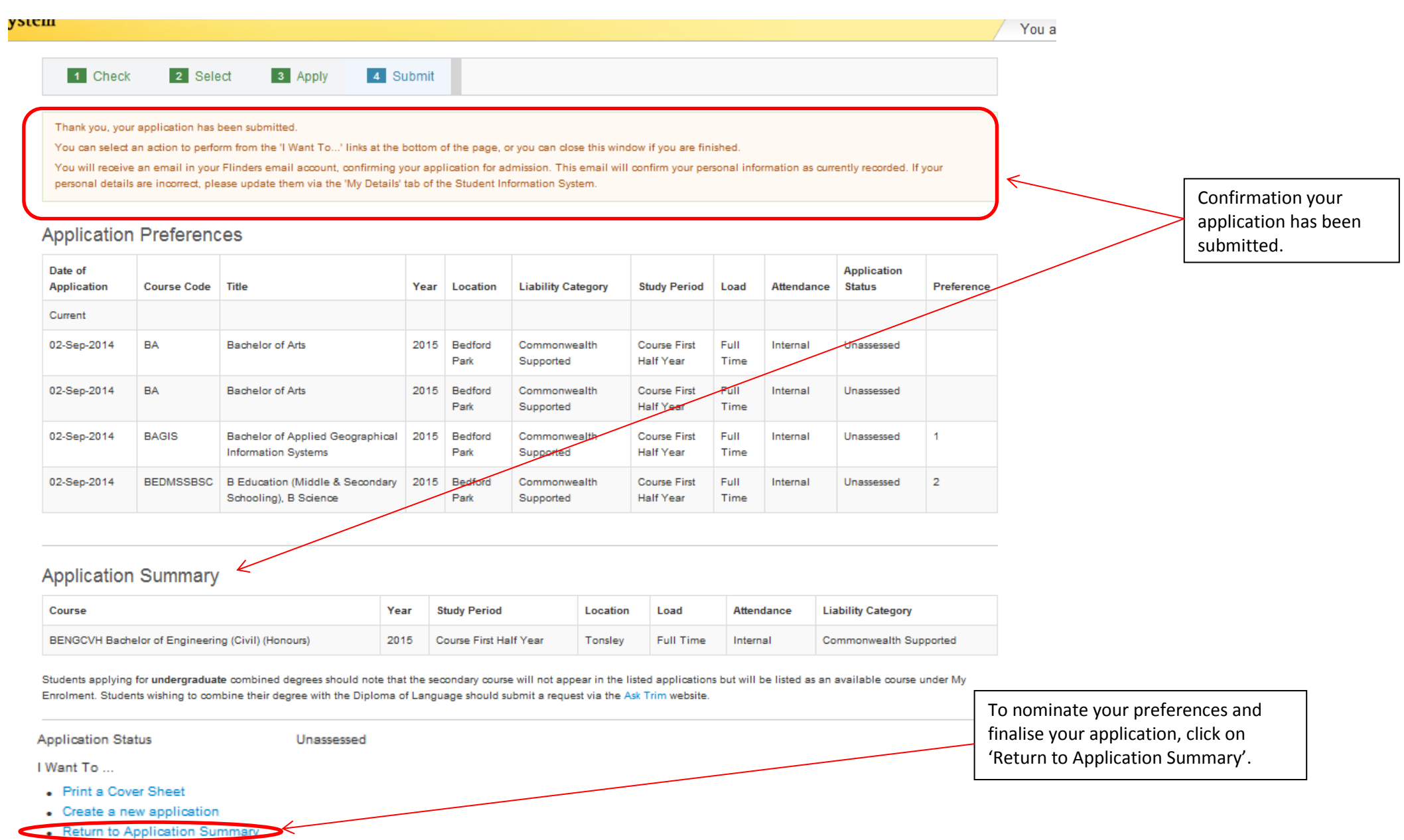

. Withdraw my application

## **Application Summary**

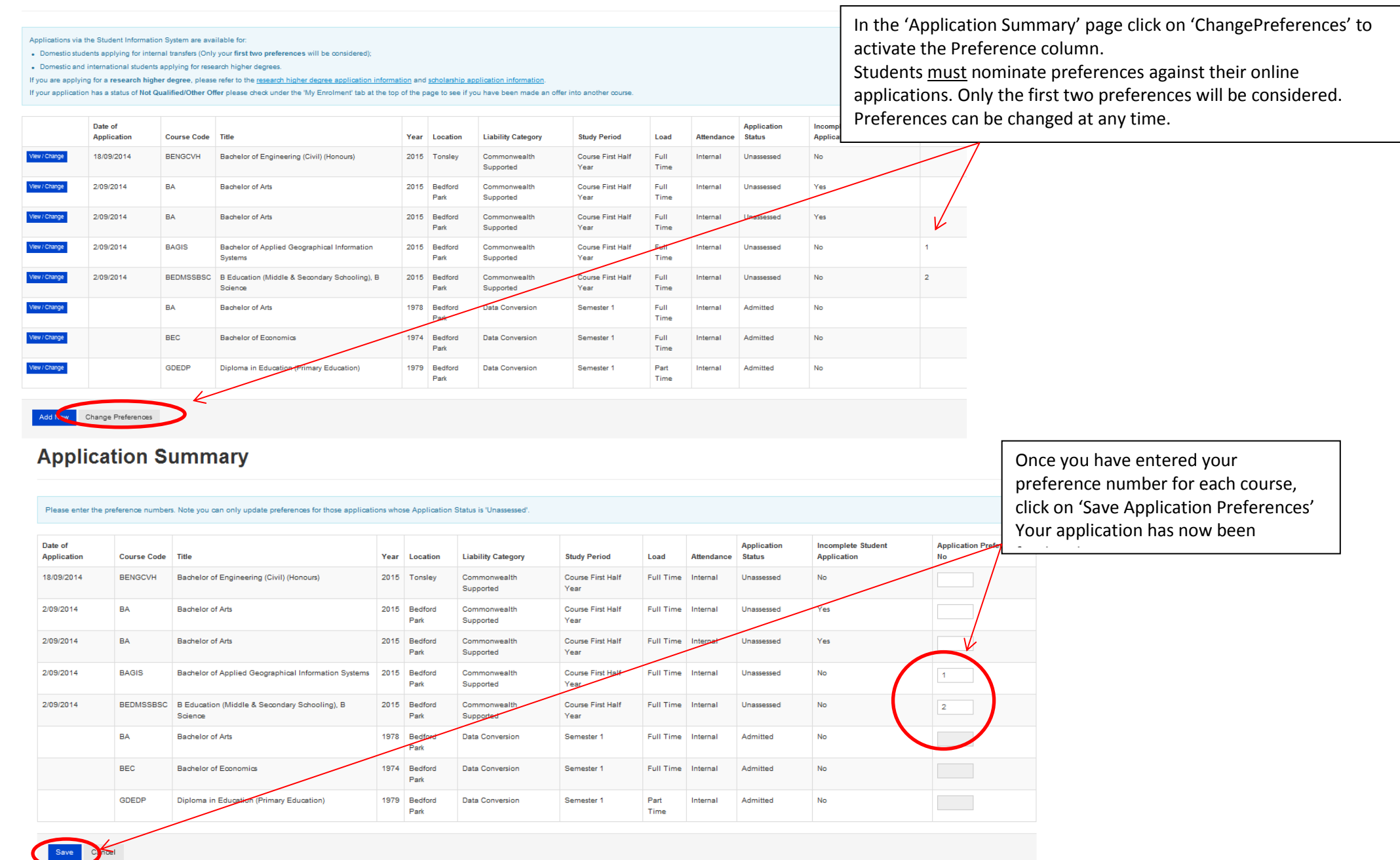

## **Withdrawing an application**

From the 'Application Summary' page, select the course application to be withdrawn by clicking formation System 'View/Change'. nonwealth Assistance My Enrolment My Timetable My Finances My Scholarships My Documents My Exams and Results My Graduation Only completed applications can be withdrawn. Applications with a status of 'Yes' under the heading **Application Summary** of 'Incomplete Student Application' cannot be withdrawn. Withdrawn applications will not be considered for Applications via the Student Information System are available for: internal transfer.. Domestic students applying for internal transfers (Only your first two preferences will be considered); . Domestic and international students applying for research higher degrees. If you are applying for a research higher degree, please refer to the research higher degree application information and scholarship application information If your application has a status of Not Qualified/Other Offer please check under the 'My Enrolment' tab at the top of the page to see if your have been made an offer into another course. Date of Course Application **Incomplete Student** Application Code Title Year Location **Liability Category Study Period** Load Attendance **Status** Application Preference View / Change 18/09/201 **BENGCVH** Bachelor of Engineering (Civil) (Honours) Course First Half No 2015 Tonsley Commonwealth Full Time Internal Unassessed Supported Year 2/09/2014 **BA** 2015 Bedford Course First Half Yes /lew / Change **Bachelor of Arts** Commonwealth Full Time Internal Unassessed Park Supported Year View / Change 2/09/2014 BA **Bachelor of Arts** 2015 Bedford Course First Half Yes Commonwealth Full Time Internal Unassessed Park Supported Year

Applicants with incomplete applications will be contacted by the Admissions/Prospective Students Office.

## **Application Summary**

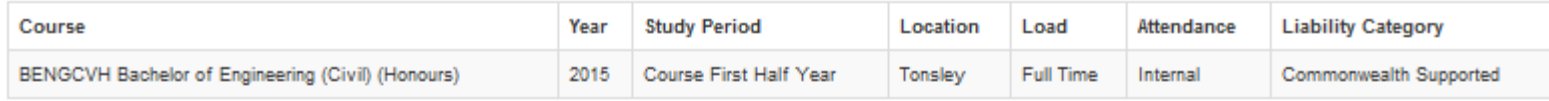

Students applying for undergraduate combined degrees should note that the secondary course will not appear in the listed applications but will be listed as an available course under<br>My Enrolment. Students wishing to combin

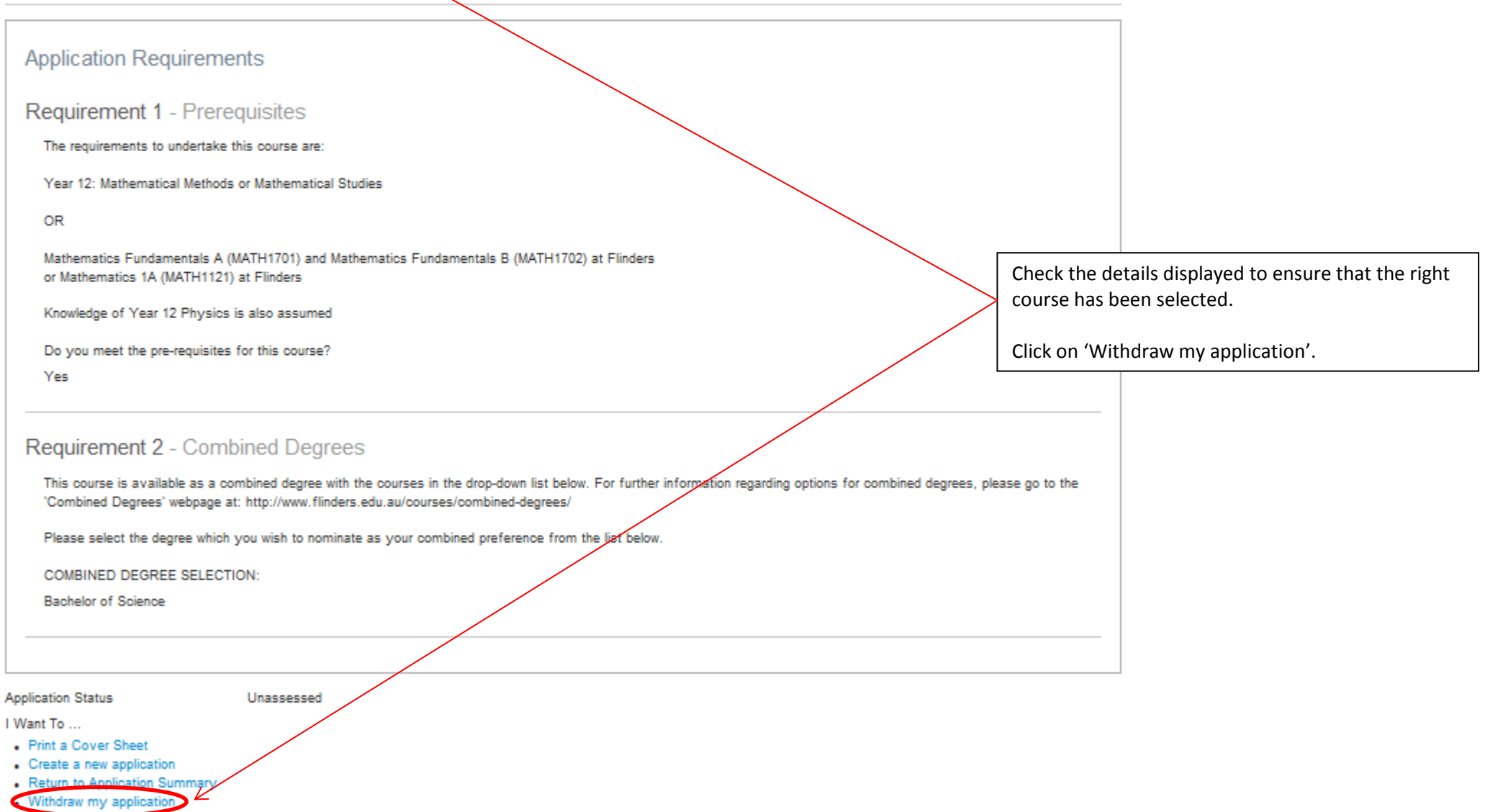

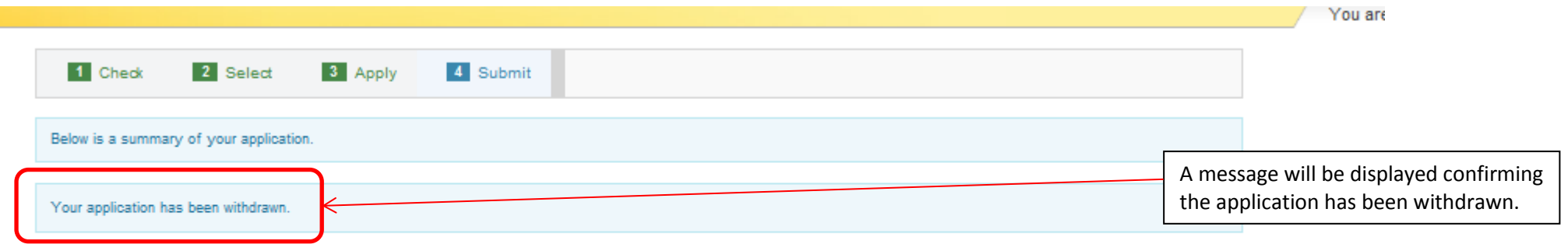

**Application Preferences** 

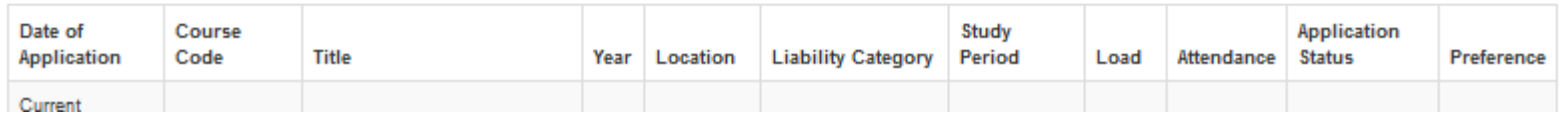

## **Application Summary**

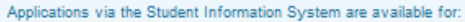

. Domestic students applying for internal transfers (Only your first two preferences will be considered);

. Domestic and international students applying for research higher degrees.

If you are applying for a research higher degree, please refer to the research higher degree application information and scholarship application information.

If your application has a status of Not Qualified/Other Offer please check under the 'My Enrolment' tab at the top of the page to see if you have been made an offer into another course.

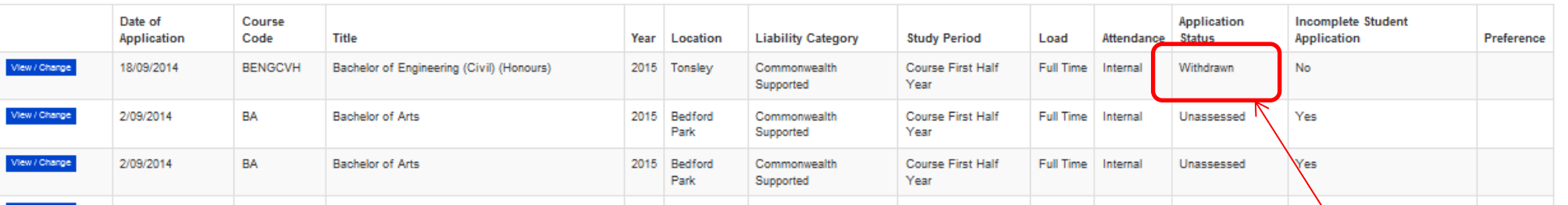

The 'Application Summary' page will display the 'Application Status' as 'Withdrawn'.

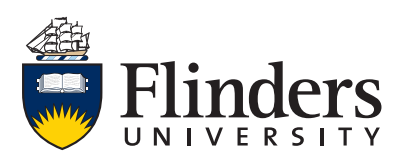

**Contact us Office of Student Recruitment (option 1) 1300 354 633 askflinders@flinders.edu.au** CRICOS No. 00114A